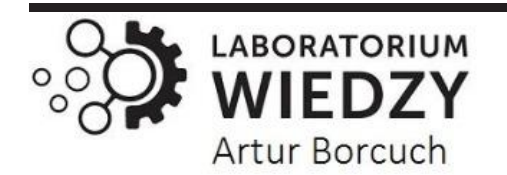

*Volume: 22 | 2022*

## **ISSN: 2545-0573**

# **ИНТЕРАКТИВНЫЕ МЕТОДЫ ОБУЧЕНИЯ В СИСТЕМЕ ВУЗОВСКОГО ОБРАЗОВАНИЯ**

## **Р. Рахмонкулов**

*К.ф.м.н. доц, Алмалыкский филиал Ташкентского Государственного Технического Университета им. И. Каримова*

#### **К. К. Тоштемиров**

*ст.пре, Алмалыкский филиал Ташкентского Государственного Технического Университета им, И. Каримова*

#### **Г. А. Тоштемирова**

*Асс., Алмалыкский филиал Ташкентского Государственного Технического Университета им. И. Каримова*

#### **М. М. Абдурахмонова**

*Кафедры «Tехнология машиностроения», Алмалыкский филиал Ташкентского Государственного Технического Университета им. И. Каримова*

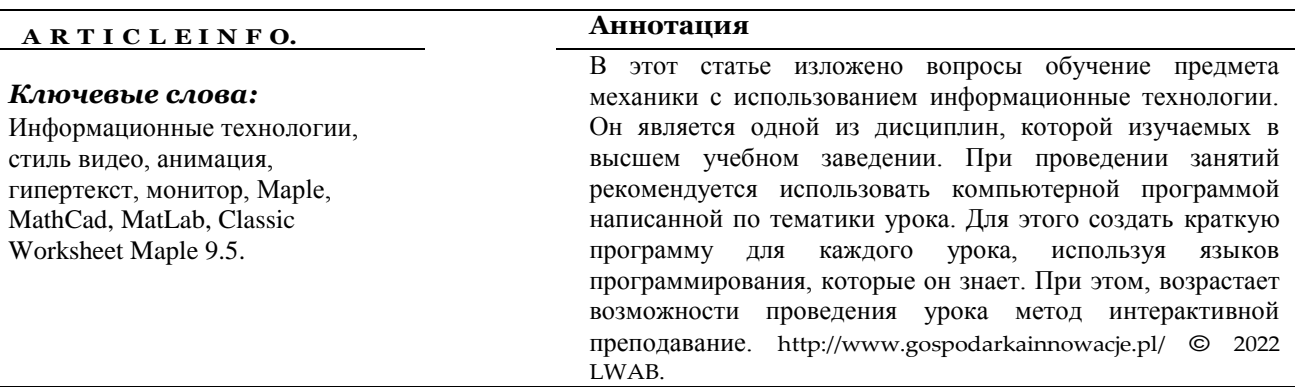

Программа должна быть закрытыми расширением \* .exe. необходимо отметит что, в технических вузах преподается специальные общетехнические предметы, одной из таких является механика. Есть некоторые трудности в обучении студентов науке о сопротивлении материалов. Даже при использовании современных интерактивных методов в обучении науке возникают трудности в усвоении знаний студентами. Эта трудность проявляется в неспособности студентам формировать знания и воображение в науке и находить решения задаче.

Для исправления этих недостатков, в формировании знаний и умений студентов по предмету, в овладении предметом целесообразно использовать небольшие виртуальные вычислительные программы, написанные преподавателем на языке программирования.

При использовании этого метода видно, что ученики имеют немного более высокий уровень мастерства, чем традиционные методы обучения.

Мы представляем разработку практического упражнения на тему сопротивления материалов на представлении графиков удлинения, сжатия, графиков движения материальной точки в анимационной форме стержней и балок.

Введение. Научно-технический прогресс предъявляет не только новые требования к самому человеку, но и к системе высшего профессионального образования. Все более очевидной становится необходимость изменения приоритетов профессиональной подготовки специалистов в направлении развития творческого мышления, становления индивида как субъекта саморазвития, овладения им инструментами управления собственной образовательной деятельностью. В связи с этим переориентация системы высшего образования на становится важнейшим инновационную леятельность инструментом  $\overline{B}$ обеспечении конкурентоспособности выпускников. Кроме того, инвестиционная привлекательность вуза, зачастую зависит от инновационного характера развития научной, образовательной и практической деятельности субъектов образовательного процесса, их включенности в национальную инновационную систему.

Преподавание - Обучающиеся лучше воспринимают материал, если преподаватель, с одной стороны, структурирует предмет для более легкого усвоения, с другой стороны, принимает и включает в обсуждение мнения обучающихся. К этому можно отнести модель преподавание;

## МОДЕЛИРОВАНИЕ ПРОИЗВОДСТВЕННЫХ ПРОЦЕССОВ И СИТУАЦИЙ

Метод «Моделирование производственных процессов и ситуаций» предусматривает имитацию реальных условий, конкретных специфических операций, моделирование соответствующего рабочего процесса, создание интерактивной модели и др. Цель: эффективное решение проблемных ситуаций

Залачи:

- определение проблем, вызвавших ситуацию
- обсуждение предложенных путей решения проблем
- > проверка предложенных путей решения проблем

#### Обзор литератур.

Компетентностный подход; Под компетентностным подходом понимается следующее:

- отражение в системном и целостном виде образа результата образования;
- формулирование результатов образования в вузе, как признаков готовности студента выпускника продемонстрировать соответствующие знания, умения и ценности;
- компетенций,  $\checkmark$  определение структуры которые должны быть приобретены  $\overline{\mathbf{M}}$ продемонстрированы обучаемыми (при этом следует взять за основу соответствующую каждому направлению подготовки классификацию как общих, так и предметноспециализированных компетенций, сообразующихся с целями воспитания и обучения). [1]

 $K$ интерактивным методам относятся преподавание с использованием различных вспомогательных средств: доски, электронной книги, видео слайдов, постеров, компьютеров и т.п., с последующим обсуждением материалов.

Цель: организация процесса изучения теоретического содержания в интерактивном режиме Залачи:

- совершенствование способов поиска, обработки и предоставления новой информации;
- > развитие коммуникативных навыков;
- > актуализация и визуализация изучаемого содержания на занятии.

Интерактивные методы обучения являются одним из важнейших средств совершенствования профессиональной подготовки студентов в высшем учебном заведении. Преподавателю теперь

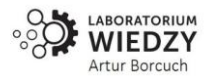

недостаточно быть просто компетентным в области своей дисциплины, давая теоретические знания в аудитории. Необходимо несколько иначе подходить к современному учебному процессу. $[2]$ 

Т. С. Панина и Л. Н. Вавилова [3] выделяют следующие общие результаты и эффекты интерактивного обучения:

- 1. Интерактивные методы обучения позволяют интенсифицировать процесс понимания, усвоения и творческого применения знаний при решении практических задач. Эффективность обеспечивается за счет более активного включения обучающихся в процесс не только получения, но и непосредственного («здесь и теперь») использования знаний. Если формы и методы интерактивного обучения применяются регулярно, то у обучающихся формируются продуктивные подходы к овладению информацией, исчезает страх высказать неправильное предположение (поскольку ошибка не влечет за собой негативной оценки) и устанавливаются доверительные отношения с преподавателем.
- 2. Интерактивное обучение повышает мотивацию и вовлеченность участников в решение обсуждаемых проблем, что дает эмоциональный толчок к последующей поисковой активности участников, побуждает их к конкретным действиям, процесс обучения становится более осмысленным.

#### Основная часть.

Основная цель поставленной задачи является увидеть-запомнить<sup>1</sup>.

Проведение занятий использование компьютерных программ в загрузочной форме, не только обогащает и будет интересным. Составление программного продукта в настоящее время не представляет трудности. Так как имеется разнотипных языков программирование облегчающие не только программирования, но и будут результат работы этих программ в виде анимации будет очень понятным. Мы игнорируем применение программ вида "Power Point" которой трудно анимировать, при различном значении параметров показать истинный характер изменения событии. Особенно такие процессы трудно анимировать при преподавании предмета «Механики». Так как показать ситуации при различных значениях механических параметров вычисляется и иногда громоздким и взаимосвязанным параметрам. Учет изменение параметр ситуаций с учетом взаимосвязи этого параметра обычно дается формулой, а иногда логической. Для этой цели применение языков программирование предназначенной на основе математики легко решает эти проблемы.

В настоящей статье применен язык программирование «Delph 7». Но речь не о языке программирование, а его результат работы. Для любых программ предъявляет следующие требование:

- √ При работе был легко управляемым;
- √ «Сбойные» ситуации было минимальные;
- √ Понятливым;
- Результаты математических расчетов показать не только числовом, но и анимационном виде.

Ниже приводится листинг программы, предназначенной для анимации траектории материальной точки.

unit Unit1;

interface

<sup>&</sup>lt;sup>1</sup> Конфуций. «Услышишь - забудешь, Увидишь - запомнишь, Построишь - поймешь»

uses

Windows, Messages, SysUtils, Variants, Classes, Graphics, Controls, Forms,

Dialogs, ExtCtrls, StdCtrls, Buttons;

type

 $TForm1 = class(TForm)$ 

// Окно ввода информации.

Edit1: TEdit; Edit2: TEdit; Edit3: TEdit; Edit4: TEdit; Edit5: TEdit;

// Xarakat qonunini parametric ko'rinishi

// Xarakatlanuvchi ob'ektlar. Image1: TImage -xarakatda. Image2: TImage –

Run

Annimation

Exit

// Moddiy nuqtani t vaqtdagi o'rni

Image1: TImage; Image2: TImage; Image3: TImage;

BitBtn1: TBitBtn; //

Button1: TButton; //

Button2: TButton;

Timer1: TTimer; // время управление движения

// Вывод результатов вычисления

Label1: TLabel; Label2: TLabel; Label3: TLabel; Label4: TLabel; Label5: TLabel; procedure Edit1Change(Sender: TObject); procedure Edit2Change(Sender: TObject); procedure Edit3Change(Sender: TObject); procedure Edit4Change(Sender: TObject); procedure BitBtn1Click(Sender: TObject); procedure Button1Click(Sender: TObject); procedure FormCreate(Sender: TObject); procedure Timer1Timer(Sender: TObject); procedure Button2Click(Sender: TObject); procedure Edit5Change(Sender: TObject); private { Private declarations } public { Public declarations } end; var

Form1: TForm1;

AX,AB,AY,AC:real; code:integer; s:string; i,e1,e2,e3,e4,e5:integer;

x,y:array [0..360] of real; x\_,y\_:integer; ic:integer; t:real;

implementation

 ${$  \\$R  $*$ .dfm }

function coss(var arg:real):real;

var t:real; i:integer; begin for i:=0 to 360 do begin arg:=i\*pi/180; x[i]:=ax\*cos(pi\*arg/2)+ab; end; end; function sinn(var arg:real):real;

var rt:real; i:integer; begin for i:=0 to 360 do begin arg:=i\*pi/180; y[i]:=ay\*sin(pi\*arg/2)+ac; end; end;

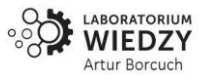

function cosst(var arg:real):real;

- var rt:real; i:integer; begin rt:=arg\*pi/180; cosst:=ax\*cos(pi\*rt/2)+ab; end;
- function sinnt(var arg:real):real;
- var rt:real; i:integer; begin rt:=arg\*pi/180; sinnt:=ay\*sin(pi\*rt/2)+ac; end;
- function maxx:real;
- var ma,my:real; i:integer; begin ma: $=x[0]$ ; my: $=y[0]$ ; for i: $=0$  to 360 do begin
- if  $abs(ma) \leq abs(x[i])$  then  $ma := abs(x[i])$ ; if  $abs(my) \leq abs(y[i])$  then  $my := abs(y[i])$ ;
- end; if ma $>=$ my then maxx:=ma else maxx:=my; end;
- procedure TForm1.Edit1Change(Sender: TObject);
- begin s:=Edit1.Text; val(s,ax,code); if (code=0) then begin e1:=1; val(s,ax,code); end else ShowMessage('Kiriltilayotgan axborot son emas!'); end;
- procedure TForm1.Edit2Change(Sender: TObject);
- begin s:=Edit2.Text; val(s,AB,code); if (code=0) then begin e2:=1; val(s,AB,code); end else ShowMessage('Kiriltilayotgan axborot son emas!'); end;
- procedure TForm1.Edit3Change(Sender: TObject);
- begin s:=Edit3.Text; val(s,ay,code); if (code=0) then begin e3:=1; val(s,ay,code); end else
- ShowMessage('Kiriltilayotgan axborot son emas!'); end;
- procedure TForm1.Edit4Change(Sender: TObject);
- begin s:=Edit4.Text; val(s,ac,code); if (code=0) then begin e4:=1; val(s,ac,code); end else
- ShowMessage('Kiriltilayotgan axborot son emas!'); end;
- procedure TForm1.BitBtn1Click(Sender: TObject);
- var xxx,yyy:real; i:integer;
- begin if e1\*e2\*e3\*e4\*e5<>0 then begin with Form1.Canvas do begin
- Font.Name := 'Times New Roman'; Font.Size := 142; Canvas.Pen.Color:=clred; Canvas.Pen.Width:=3;
- moveto(1,300); lineto(600,300); // Х координата
- moveto(300,1); lineto(300,600); // У координата
- Canvas.Pen.Width:=1; Canvas.Pen.Color:=clblack;
- i:=0; repeat moveto(i,1);lineto(i,600); // X сетка
- moveto $(1,i)$ ;lineto $(600,i)$ ; //  $\vee$  cerka
- i:=i+10; until (i>=601); xxx:=2; yyy:=2; xxx:= $\cos(xxx)$ ; yyy:= $\sinh(yyy)$ ;
- xxx:=maxx; Canvas.Pen.Width:=3; Canvas.Pen.Color:=clblue; for i:=0 to 360 do
- begin  $x_{-}:=true(x[i]/xxx*300); \qquad y_{-}=true(y[i]/xxx*300); \qquad moveto(y_{-}+300,x_{-}+300);$ 
	-

- lineto(y\_+302,x\_+302); end; end; end
- else ShowMessage('Axborot to"liq emas!'); end;
- procedure TForm1.Button1Click(Sender: TObject);

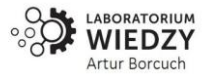

```
begin if e1*e2*e3*e4*e5<>0 then Form1.Timer1.Enabled:=true else ShowMessage('Axborot to"liq 
emas!'); end;
procedure TForm1.FormCreate(Sender: TObject);
begin
Form1.Timer1.Interval := 20; // время изменение кадра
Form1.Timer1.Enabled:=false; // остановка таймера
end;
// Запуск Timer а
procedure TForm1.Timer1Timer(Sender: TObject);
var xxx,yyy,xxx_,yyy_,rabvx,rabvy:real; i:integer;
begin ic:=ic+1;
if ic>=361 then ic:=0; with Form1.Canvas do begin Font.Name := 'Times New Roman';
Font.Size := 142; Canvas.Pen.Color:=clred; Canvas.Pen.Width:=3; //
moveto(1,300);lineto(600,300); moveto(300,1);lineto(300,600);
Canvas.Pen.Width:=1; Canvas.Pen.Color:=clblack; i:=0; repeat 
moveto(i,1); lineto(i,600); // X setka
moveto(1,i); lineto(600,i); // \vee setka
i:=i+10; until (i>=601); xxx:=2; yyy:=2; xxx:=coss(xxx); yyy:=sinn(yyy); xxx:=maxx;
Canvas.Pen.Width:=3; Canvas.Pen.Color:=clblue;
for i:=0 to 360 do begin x_:=trunc(x[i]/xxx*300); y_:=trunc(y[i]/xxx*300);
moveto(y_+300,x_+300); lineto(y_+302,x_+302); end;
for i:=0 to ic do begin x_:=trunc(x[i]/xxx*300); y_:=trunc(y[i]/xxx*300);
image2.Left:=y_+300; image2.Top:=x_+300; rabvx:=-ax*pi/2*sin(pi*ic/2);rabvy:=ay*pi/2*cos(pi*ic/2);
label1.Caption:='Vx='+floattostr(rabvx)+#13+'Vy='+floattostr(rabvy)+#13+
'V='+floattostr(sqrt(sqr(rabvx)+sqr(rabvy)));
rabvx:=-ax*sqr(pi/2)*cos(pi*ic/2); rabvy:=-ay*sqr(pi/2)*sin(pi*ic/2);
label2.Caption:='Wx='+floattostr(rabvx)+#13+'Wy='+floattostr(rabvy)+#13+
'W='+floattostr(sqrt(sqr(rabvx)+sqr(rabvy)));
x:=trunc(cosst(t)/xxx*300); y_:=trunc(sinnt(t)/xxx*300);
rabvx:=-ax*pi/2*sin(pi*t/2); rabvy:=ay*pi/2*cos(pi*t/2);
label4.Caption:='Vx='+floattostr(rabvx)+#13+'Vy='+floattostr(rabvy)+#13+
'V='+floattostr(sqrt(sqr(rabvx)+sqr(rabvy)));
rabvx:=-ax*sqr(pi/2)*cos(pi*t/2); rabvy:=-ay*sqr(pi/2)*sin(pi*t/2);
label5.Caption:='Wx='+floattostr(rabvx)+#13+'Wy='+floattostr(rabvy)+#13+
'W='+floattostr(sqrt(sqr(rabvx)+sqr(rabvy))); image3.Left:=y_+300; image3.Top:=x_+300;
```
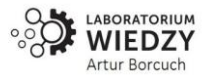

end: end: end:

procedure TForm1.Button2Click(Sender: TObject); begin halt(1); end;

procedure TForm1.Edit5Change(Sender: TObject);

begin s:=Edit5.Text; val(s,t,code);

if(code=0) then begin  $e5:=1$ ; val(s,t,code); end else ShowMessage('Kiriltilayotgan axborot son emas!'); end; end.

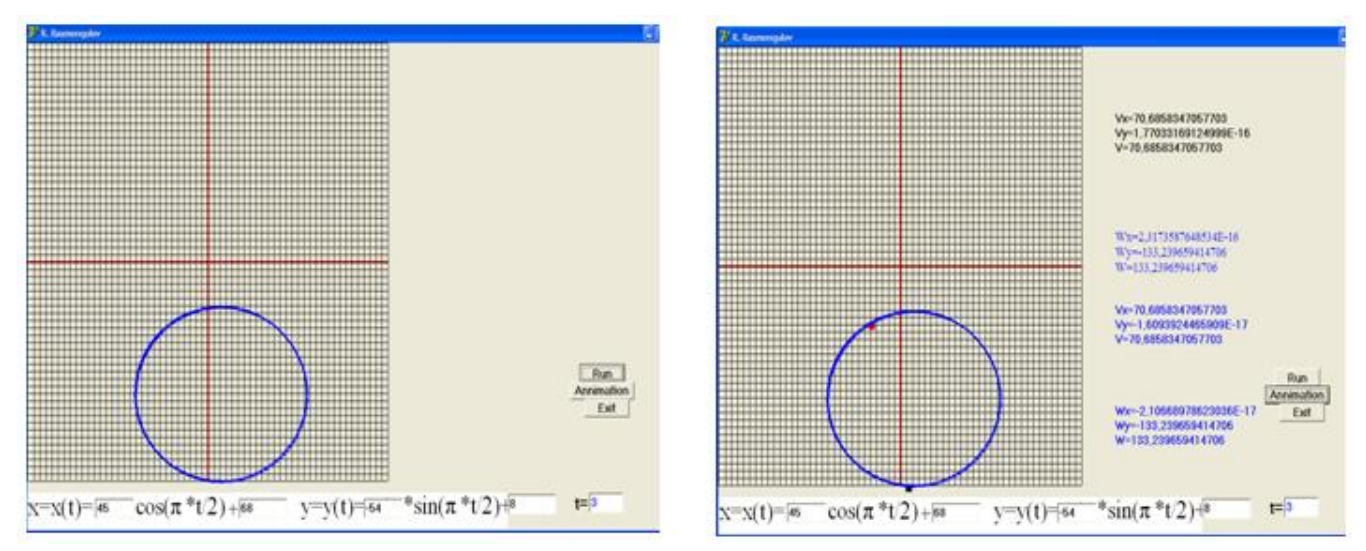

#### Рисунок 1. Скриншот экрана при запуске программ. а) простая форма показа траекторий материальной точки б) анимационная форма показа траекторий и результата.

На рисунке 1 показано траектория материальной точки с двумя способами а- анимационной форме; б- простая форма показа траекторий материальной точки. При этом уравнения движения описаны следующим параметрическом виде:

$$
\begin{cases}\nx(t) = a_1 \cos\left(\frac{\pi t}{2}\right) + b_1 \\
y(t) = a_2 \cos\left(\frac{\pi t}{2}\right) + b_2\n\end{cases}
$$

Здесь  $a_1, a_i$  – амплитуды  $b_1, b_i$  – смишение координат  $t$  – время.

Из рисунка 1 можно прийти к выводу, что простая получения результата (в данном случае траекторию, а втором случае полная картина).

Простую форму можно найти вручную или калькулятором, но он не даст наглядность. Втором случае, полная картина движений, включая скорость материальной точки в момент времени. Если подпрограммы писать .dll формате, то диапазон объяснений с различными уравнениями движения расширяется. Этого не представляет труда. Тогда меняется в основном блоке программы только обращение к подпрограммы функции.

Преподавателю остается формировать множество вопросов, которой студентам придется осмыслит суть заданий и отвечать на вопрос с помощи анимацией. К примеру:

- $\blacktriangleright$ Как подобрать параметры  $a_i$ ,  $b_i$  чтобы центр круга оказалось в центре координат;
- Как подобрать параметры  $a_i$ ,  $b_i$  чтобы траектория была эллипсом;  $\triangleright$

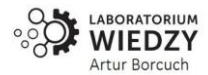

- $\triangleright$  Как подобрать параметры  $a_i$ ,  $b_i$  чтобы траектория была эллипсом и большая ось находился на ось Х;
- $\triangleright$  Как подобрать параметры  $a_i$ ,  $b_i$  чтобы траектория была эллипсом и большая ось находился на ось У;
- ……

Можно придумать, сколько угодных вопросов, чтобы пройденная тема

осталось в памяти студентов.

Есть тематики которой не требует анимацию. к этому можно отнести задачи механики раздела статики. в статике нет движений. Но при проведения занятий можно изменяя параметры (пример: значения сил и угол между конструкций), можно создат интерактивный метод размышления. С этой целью можно использовать офисную программу Exсel. Но при этом, чтобы студенты не пользовались строкой формул, применить VBA. тогда не будет видна формула вычисления сил при расчете сил реакции на опорах конструкций. Это случай показано на рисунке 2. Ниже приводится листинг VBA программы.

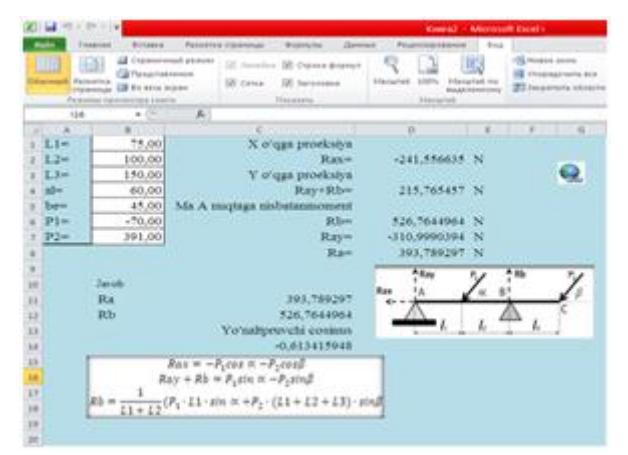

**Рисунок 2. Cкриншот экрана работы Excel**

Sub Макрос2()

'

'

' Макрос2 Макрос

Worksheets("Лист1").Activate

Range("A1") = "L1=": Range("A2") = "L2=" : Range("A3") = "L3=" : Range("A4") = "al=" : Range("A5") = "be=": Range("A6") = "P1=" : Range("A7") = "P2=":L1 = Range("B1") :

 $L2 = Range("B2") : L3 = Range("B3") : al = Range("B4") : be = Range("B5")$ 

 $P1 = Range("B6")$ :  $P2 = Range("B7")$ :  $Range("B1") = L1$ :  $Range("B2") = L2$ :  $Range("B3") = L3$ :  $Range("B4") = al : Range("B5") = be : Range("B6") = P1$ 

Range("B7") = P2 : Rab = -P1 \*  $\cos(3.14 \times al / 180)$  - P2 \*  $\cos(3.14 \times al / 180)$ 

 $Range("C1") = "Проекция сил на ось X" : Range("C2") = "Rax="$ 

Range("D2") = Rab : Range("C3") = "проекция на ось У " : Range("C4") = "Ray+Rb="

 $rab1 = P1 * Sin(3.14 * al / 180) + P2 * Sin(3.14 * be / 180)$ 

 $Range("D4") = rab1 : Range("C5") = "Ma Moment$  силы относительно точки А"

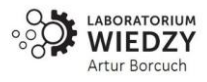

 $Rab2 = 1 / (L1 + L2) * (P1 * L1 * Sin(3.14 * al / 180) + P2 * (L2 + L2 + L3) * Sin(3.14 * be / 180))$ 

 $Range("C6") = "Rb=" : Range("D6") = Rab2 : Range("C7") = "Ray="$ 

rab3=rab1 - Rab2 : Range("D7") =rab3 : Range("C8") = "Ra=" : rab4 = Sqr(Rab ^ 2 + rab3 ^ 2)

Range("D8") = rab4 : Range("E2") = " N" : Range("E4") = " N" : Range("E6") = " N"

 $Range("E7") = " N" : Range("E8") = " N" : Range("B10") = " Javob"$ 

 $Range("B11") = "Ra" : Range("C11") = rab4 : Range("B12") = "Rb"$ 

 $Range("C12") = Rab2 : Range("C13") = "Направляющие косинусы"$ 

 $Rab5 = Rab / rab4$ :  $Range("C14") = Rab5$ : Worksheets("Лист1"). Activate

End Sub

В данном случае преподаватель должен подготовит вопросы заставляющую студентам придумать, прежде чем отвечать. К примеру:

- $\checkmark$  Какой сила играет основную роль, чтобы силы реакции на опоре А будет меньше чем В. При этом значении сил равна?
- $\checkmark$  Какой сила играет основную роль, чтобы силы реакции на опоре В будет меньше чем А. При этом значении сил равна?
- Как меняется значение реакции сил, если силы действующую на конструкцию параллельные?
- $\checkmark$  Как меняется значение реакции сил, если пара сил созданной из двух действующую на конструкцию показанной на чертеже?
- $\checkmark$

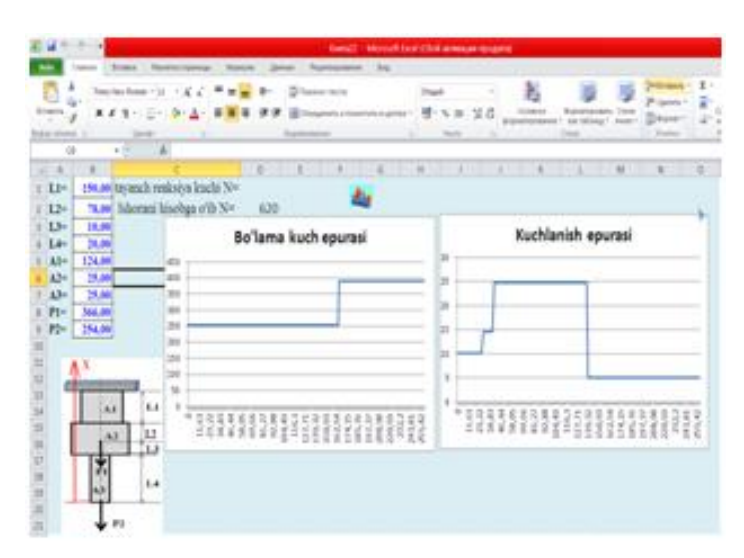

**Рисунок 3. Скриншот экрана построение эпюры поперечных сил и нормальных напряжений**

Sub oraliq2()

Worksheets("Лист1").Activate

Range("A1") = "L1=": Range("A2") = "L2=" : Range("A3") = "L3=" : Range("A4") = "L4=" Range("A5") = "A1=": Range("A6") = "A2=" : Range("A7") = "A3=" :Range("A8") = "P1=" Range("A9") = "P2=" : L1 = Range("B1"): L2 = Range("B2")

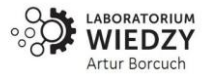

 $L3 = Range("B3")$ L4 = Range("B4"): A1 = Range("B5"): A2 = Range("B6") : A3 = Range("B7")  $P1 = Range("B8") : P2 = Range("B9") : Range("B1") = L1: Range("B2") = L2$ Range("B3") = L3 : Range("B4") = L4: Range("B5") = A1: Range("B6") = A2 Range("B7") = A3 :  $Range("B8") = P1: Range("B9") = P2: rab = P1 + P2$ Range("C1") = "tayanch reaksiya kuchi N=" : Range("C2") = "Ishorani hisobga o'ib N=" Range("D2") = rab : rabl = L1 + L2 + L3 + L4 : dx = (L1 + L2 + L3 + L4) / 200 Worksheets("Лист2").Activate  $ddx = 0$ : For  $x = 0$  To 200 : Range("A" + LTrim(Trim( $x + 1$ ))) = ddx If  $(x \ge 0)$  And  $(x \le L3 + L4)$  Then Range("B" + LTrim(Trim( $x + 1$ ))) = P2 : End If If  $(x > L3 + L4)$  And  $(x <$ rab1) Then Range("B" + LTrim(Trim( $x + 1$ ))) = P1 + P2 : End If  $ddx = ddx + dx$ : Next x : Worksheets("Лист3").Activate  $dx = (L1 + L2 + L3 + L4) / 200$ :  $ddx = 0$ : For  $x = 0$  To 200:  $Range("A" + LTrim(Trim(x + 1))) = ddx$ If  $(x \ge 0)$  And  $(x \le L4)$  Then : Range("B" + LTrim(Trim( $x + 1$ ))) = P2 / A3 : End If If  $(x > L4)$  And  $(x < L4 + L3)$  Then Range("B" + LTrim(Trim( $x + 1$ ))) = P1 / A2 :End If If  $(x > = L4 + L3)$  And  $(x < L4 + L3 + L2)$  Then: Range("B" + LTrim(Trim(x + 1))) = (P1 + P2) / A2 : End If If  $(x > = L4 + L3 + L2)$  And  $(x < = L4 + L3 + L2 + L1)$  Then Range("B" + LTrim(Trim(x + 1))) = (P1 + P2) / A1 : End If  $ddx = ddx + dx$ : Next x Worksheets("Лист1").Activate

End Sub

К сведением читателя можно показать преимущество программ, чем другие интерпретаторы. На рисунке 4 приведена скриншот экрана построение эпюр на растяжения для решение задач по сопротивление материалов.

**Вывод.** Показано что, применение программных комплексов для проведения занятий интерактивным методом хорошо осваивается тематика, чем метод доска и мель.

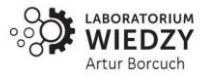

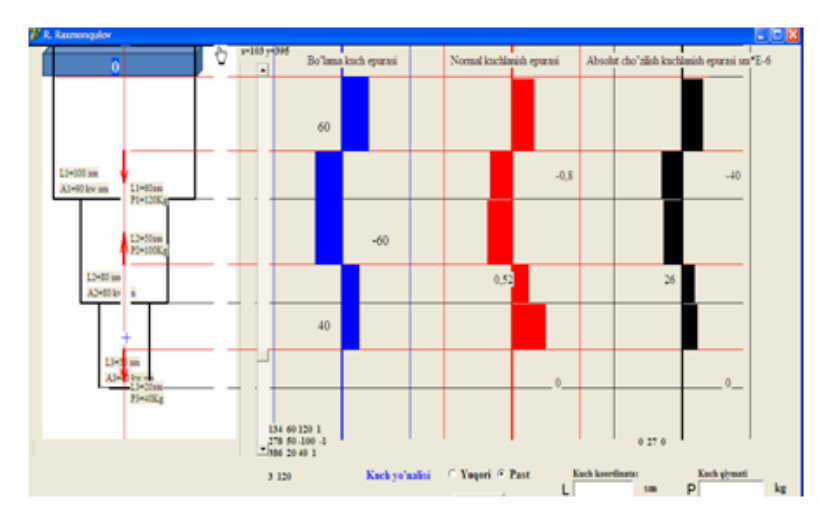

*Рисунок 4. Программа построение эпюры составленной авторами.*

#### **Литературы.**

- 1. Косолапова М.А. Технологические подходы в организации профессиональной подготовки к педагогической деятельности в высшей школе /Косолапова М.А.; Томский гос. пед. ун-т. – Томск, 2007. – 177 с. – Библиогр. : с. 104 – 110. Деп. В ИНИОН РАН № 60426
- 2. Интерактивные методы обучения в вузе как педагогическая инновация Гулакова М. В., Харченко Г. И. Интерактивные методы обучения в вузе как педагогическая инновация // Концепт. – 2013. – № 11 (ноябрь). – ART 13219. – 0,4 п. л. – URL: http://ekoncept.ru/2013/13219.htm. – Гос. рег. Эл № ФС 77-49965. – ISSN 2304-120X. ~ 1 ~ ART 13219 УДК 378.147 КОРЦЕПТ Научно методический электронный журнал.
- 3. Современные способы активизации обучения Панина Т.С., Вавилова Л.Н. 4 е изд., стер. М: Издательский центр "Академия", 2008. - 176 с.
- 4. Terry Anderson and Fathi Elloumi. Theory and Practice of Online Learning. Athabaska University, 2004. – 421 p.
- 5. R.Rakhmonkulov, K.K. Toshtemirov, G. A. Toshtemirova, A. A. Muzaffarov. Creation of Problemic Lessons of Learning the Subject of "Theoretical Mechanics" with the Help of Modern Information Technology. International Journal of Innovative Analyses and Emerging Technology| e-ISSN: 2792-4025 | http://openaccessjournals.eu | Volume: 1 Issue: 6.
- 6. R. Raxmonkulov, K.K. Toshtemirov, G.A. Toshtemirova. About the one method of creation of electronic textbooks. ACADEMICIA AnInernational Multidisciplinary Research Journal (Double Blind Refereed & Peer Reviewed Journal). DOI: 10.5958/2249-7137.2021.01095.8. ISSN: 2249- 7137 Vol. 11, Issue 4, April 2021.
- 7. Математическое моделирование и визуализация записи кадров изготовление машинных деталей на станках чпу. **DGU 20212573. 27.08.2021.** 10/22/21, 7:59 PM baza.ima.uz/Softs/Certificate?B210\_APPL\_NUMBER=20212573&TRACKING\_CODE=9fe9f7ee0 042f24083beb0d8e0a567

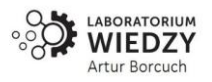